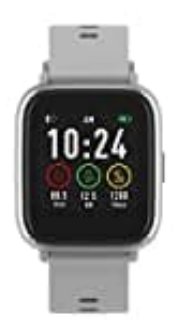

**Denver SW-161**

**Uhr koppeln**

1. Suchen Sie die App "Denver Smart Life" im Google Play Store oder im App Store und installieren Sie sie.

Alternativ können Sie den nachstehenden QR-Code scannen, um die App direkt zu installieren.

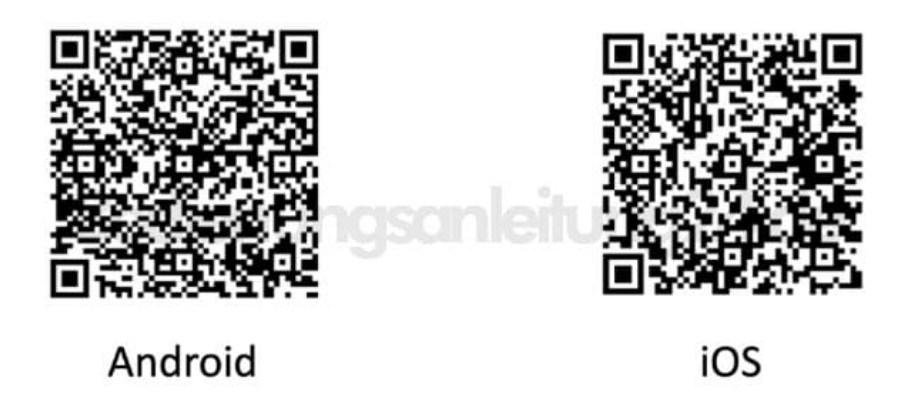

2. Aktivieren Sie Bluetooth auf Ihrem Smartphone, tippen sie beim Erscheinen der Uhr aber **NICHT** drauf.

Haben Sie dies versehentlich getan, löschen sie die Verbindung wieder raus und fahren mit Schritt fort.

- 3. Öffnen Sie auf Ihrem Smartphone die App "Denver Smart Life" und geben Sie anschließend alle im Menü Einstellungen benötigten Informationen ein.
- 4. Tippen Sie im Menü Einstellungen auf "Gerät verbinden".
- 5. Wählen Sie das Smartwatchsymbol aus, um die Verbindung herzustellen.
- 6. Wählen Sie den Namen Ihres Geräts aus, um es mit Ihrem Mobiltelefon zu verbinden.